# **Windows Windows 8/8.1**

 $\overline{\text{OS}}$ 

- [Windows  $\qquad$  ] [PC ]  $($
- 
- $C:\nabla$
- $C:\mathcal{N}$

- Windows
- \Program Files
- \Program Files(x86)

 $)$ 

- \ProgramData
- \Users\<profile>\AppData

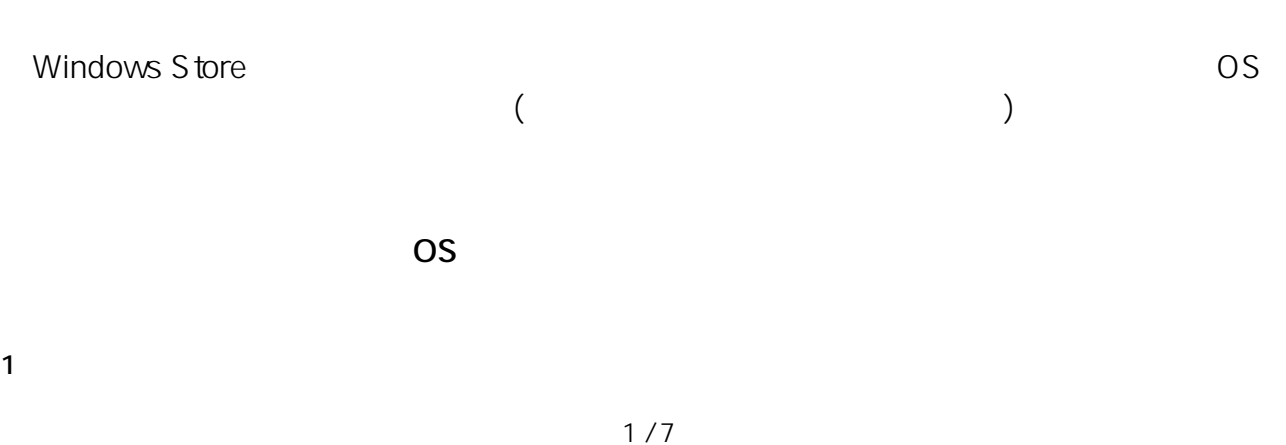

せ、**[PC設定の変更]** extending the PC of PC

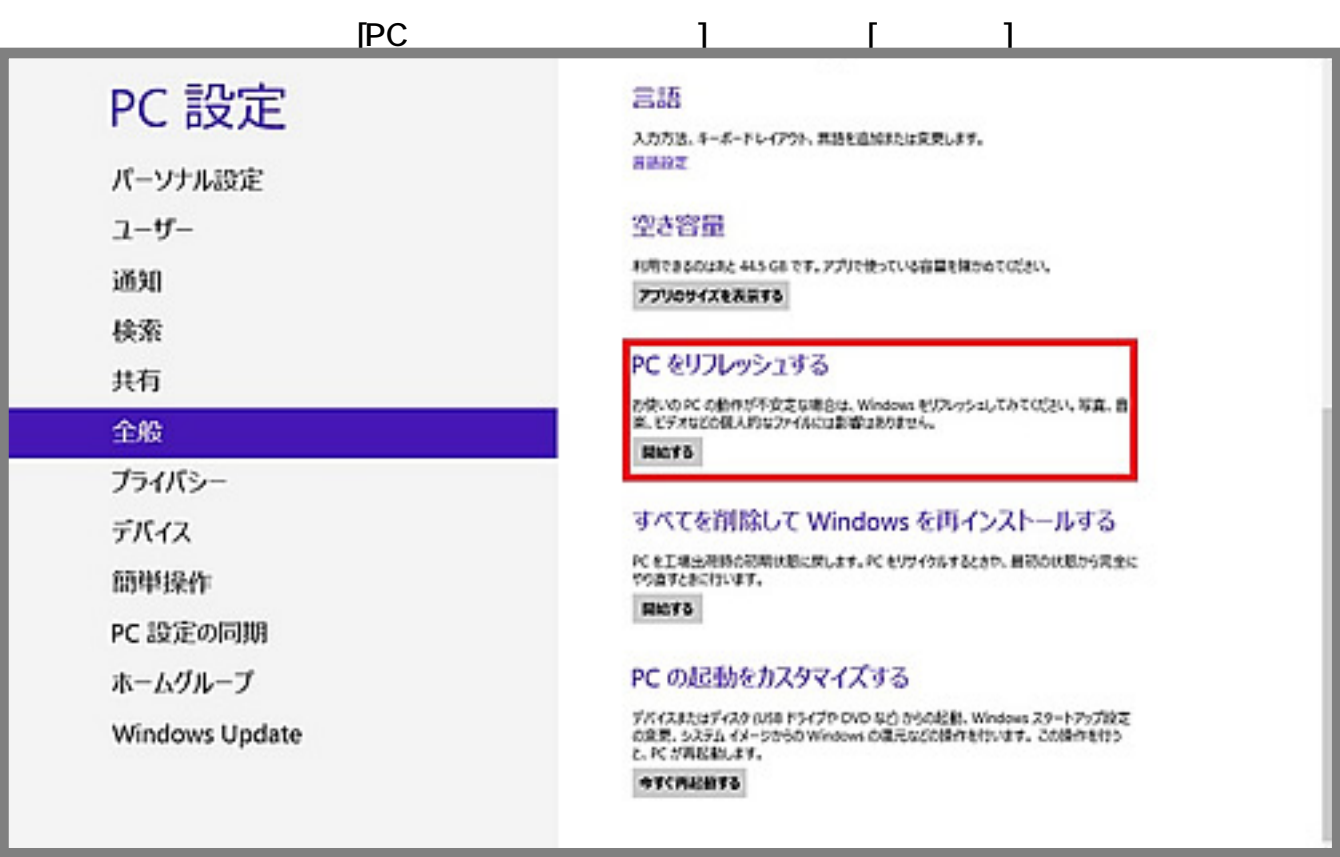

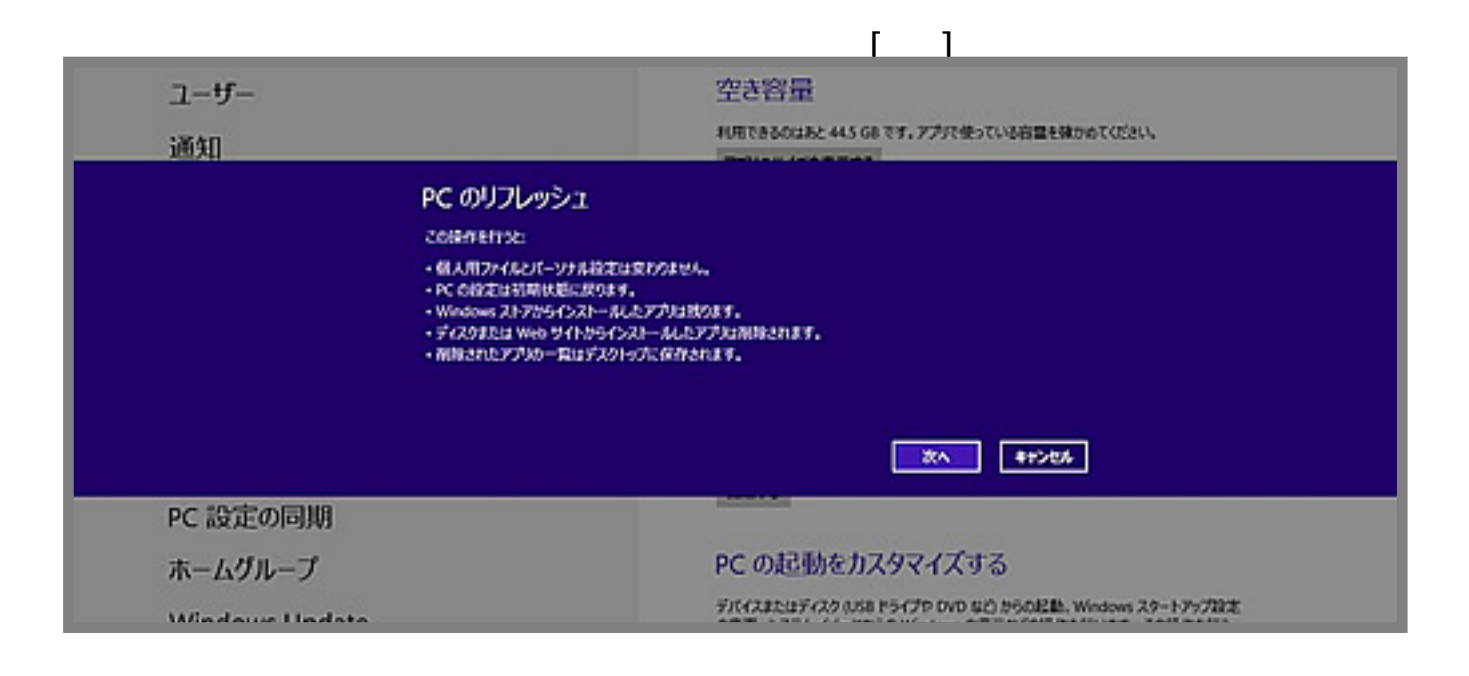

**(c) 2024 Tsukumo Support <ttc-t@tsukumo.co.jp> | 2024-04-26 11:52**

[URL: https://faq.tsukumo.co.jp//index.php?action=artikel&cat=84&id=198&artlang=ja](https://faq.tsukumo.co.jp//index.php?action=artikel&cat=84&id=198&artlang=ja)

Windows 8/8.1

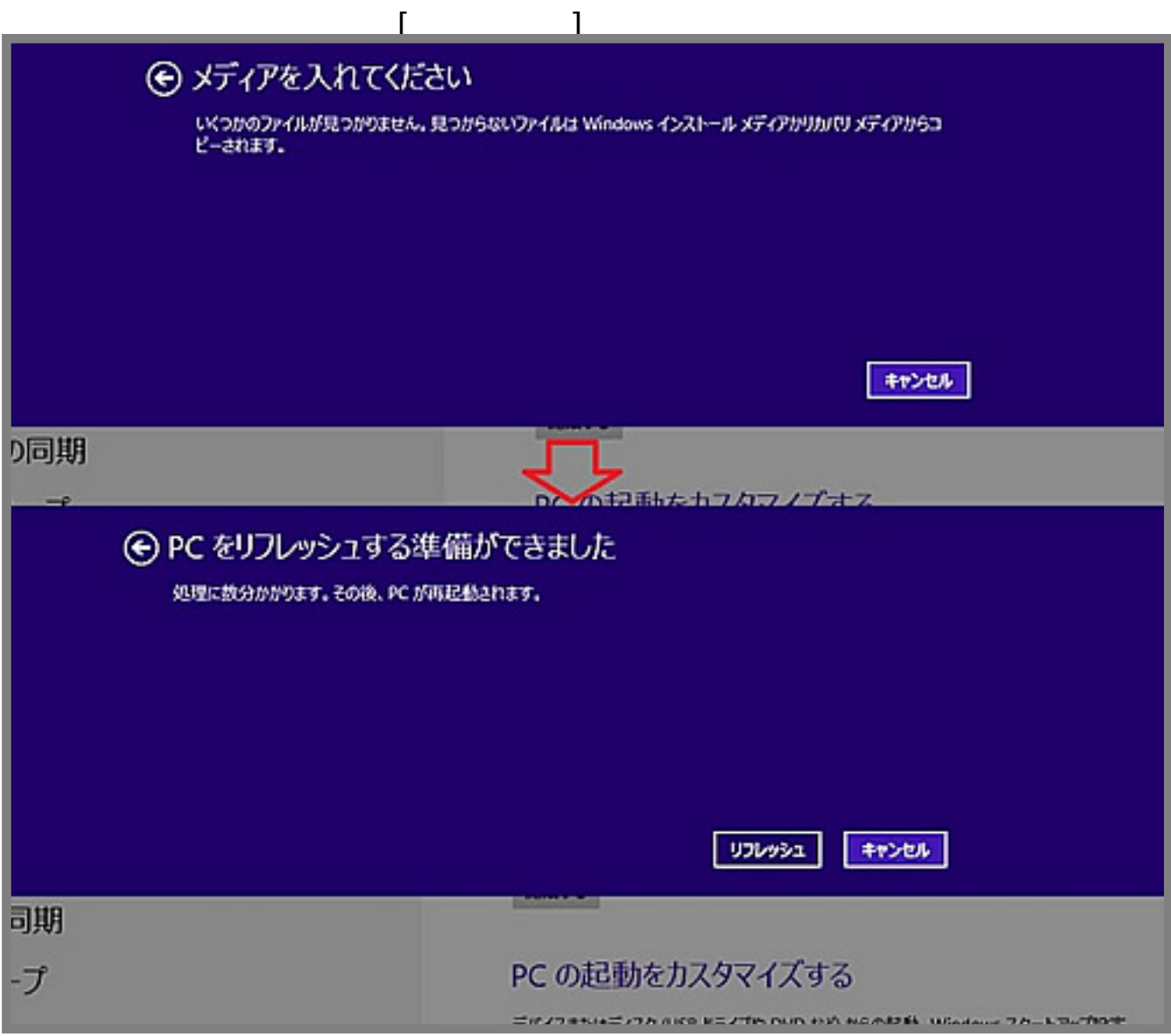

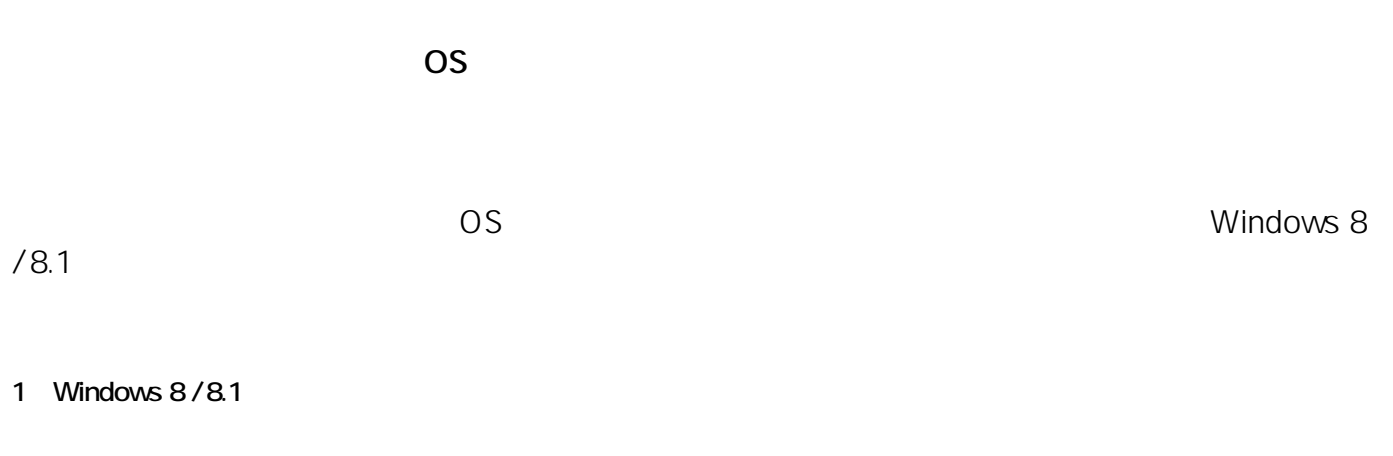

**(c) 2024 Tsukumo Support <ttc-t@tsukumo.co.jp> | 2024-04-26 11:52**

[URL: https://faq.tsukumo.co.jp//index.php?action=artikel&cat=84&id=198&artlang=ja](https://faq.tsukumo.co.jp//index.php?action=artikel&cat=84&id=198&artlang=ja)

**boot From CD or DVD...」**

**OS** Press any Key to

か押します。下記画面が表示されたら、**[次へ(N)]**

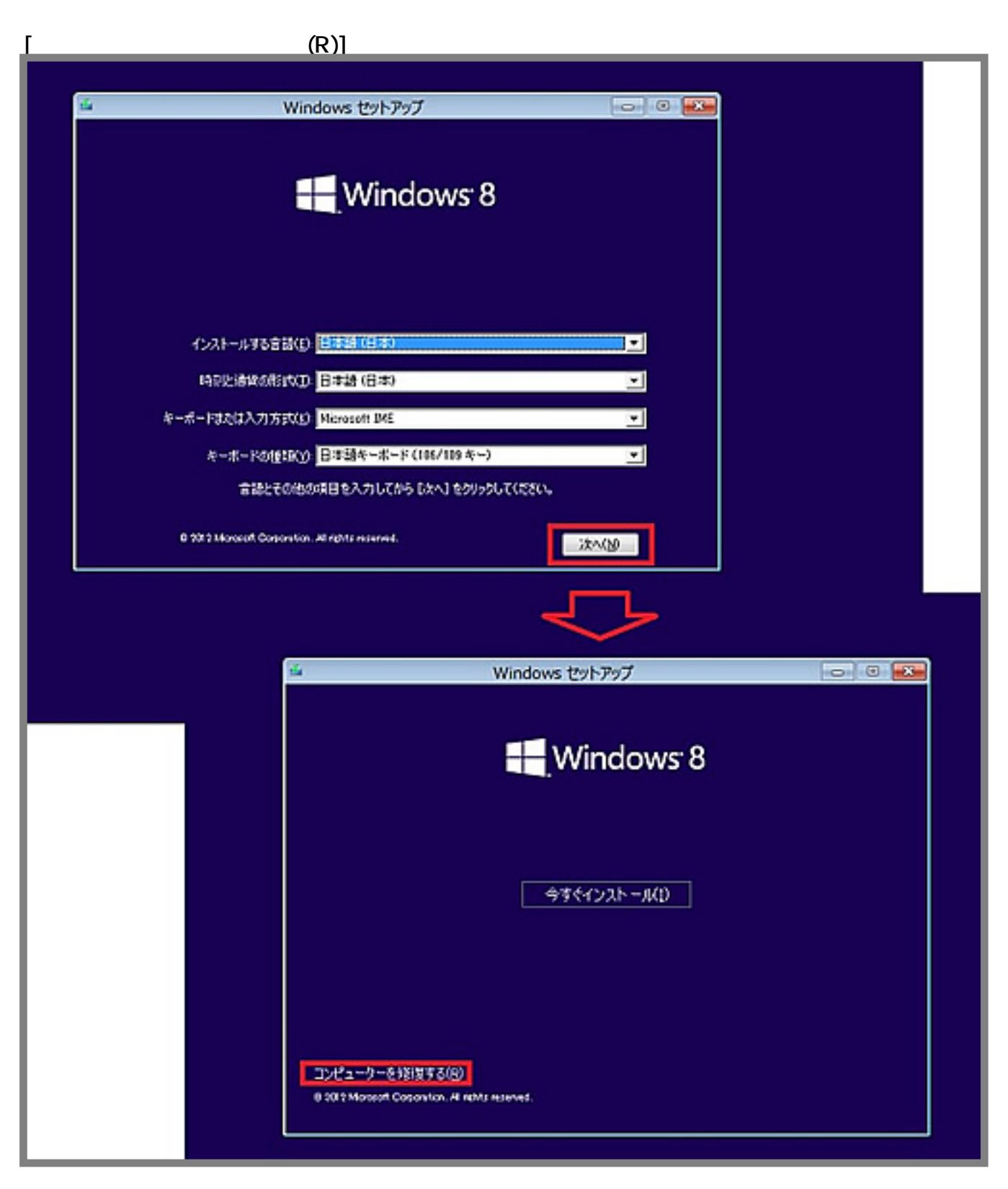

ください。(完了後は自動的にログイン画面が表示されます)

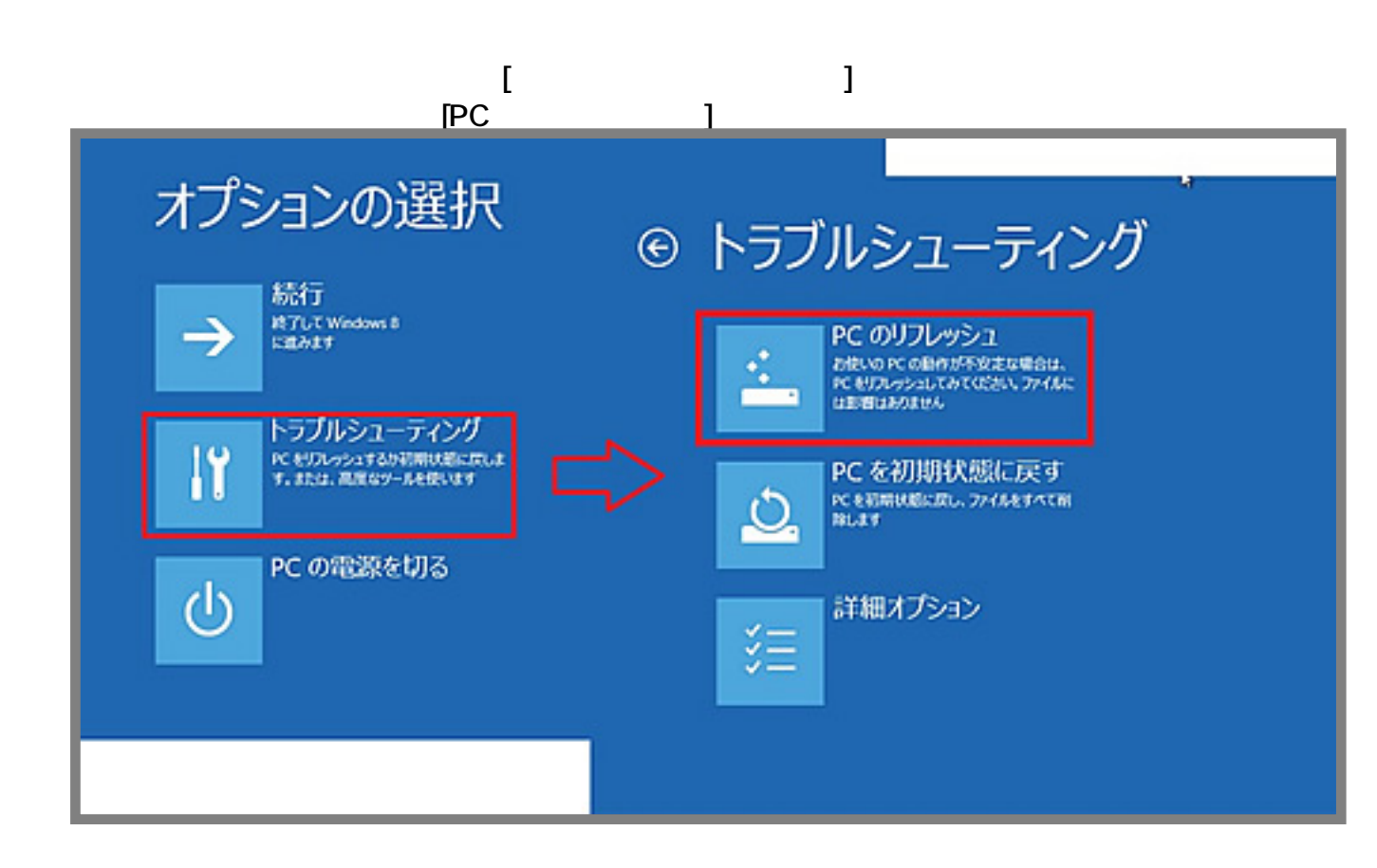

**3** 

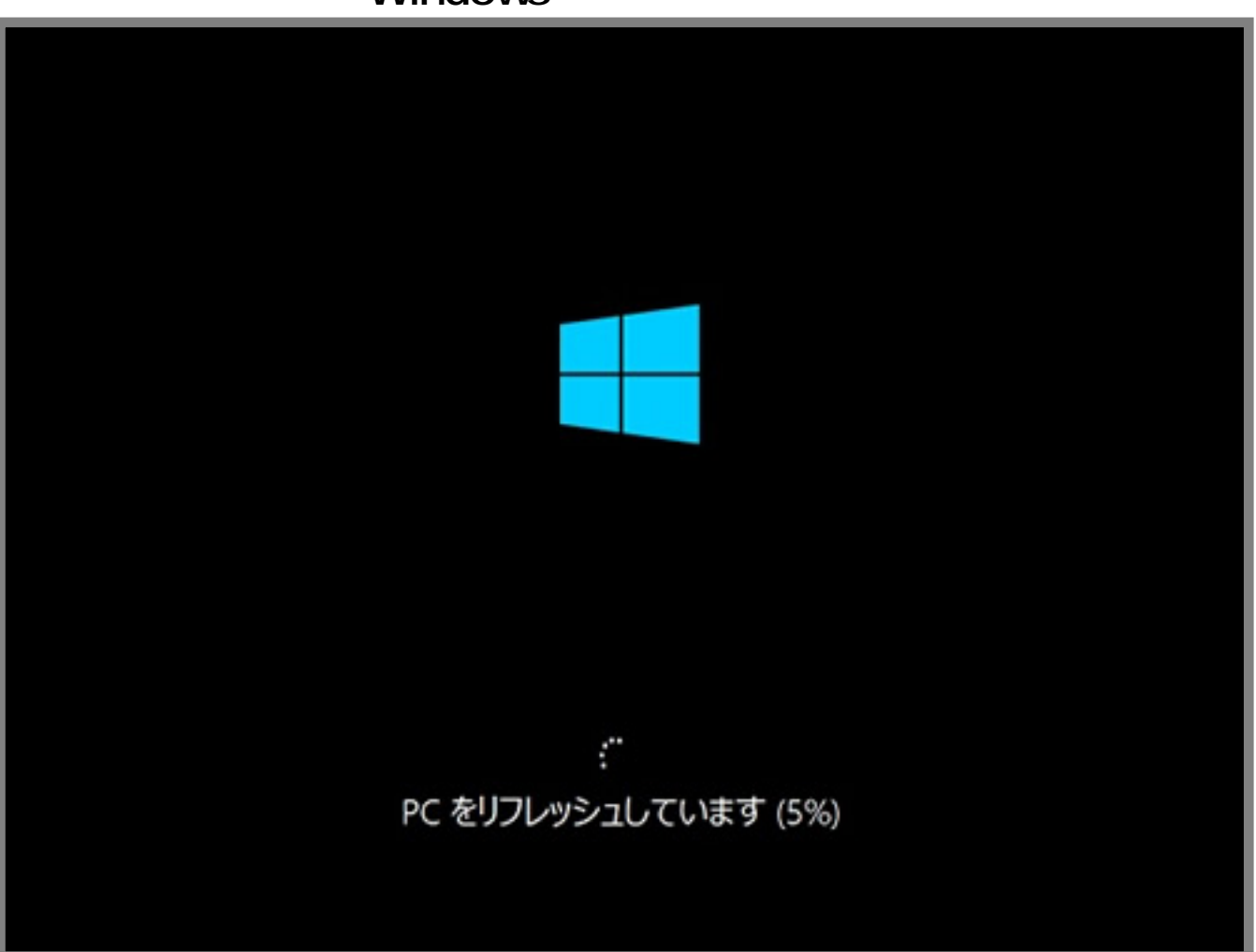

**4.リフレッシュ完了後**

#### eX.computer Desktop Driver

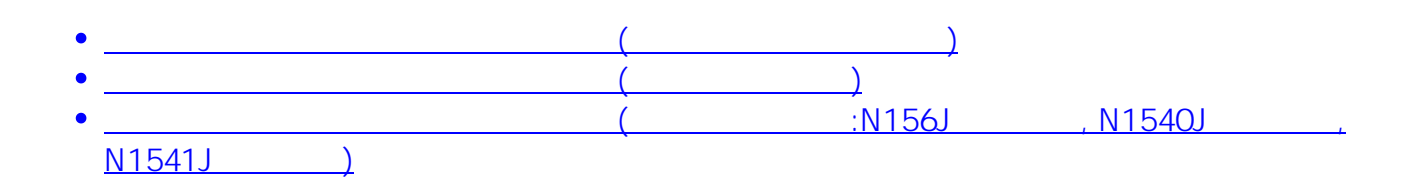

**Disk」**を使用してデバイスドライバーのインストールを行ってください。

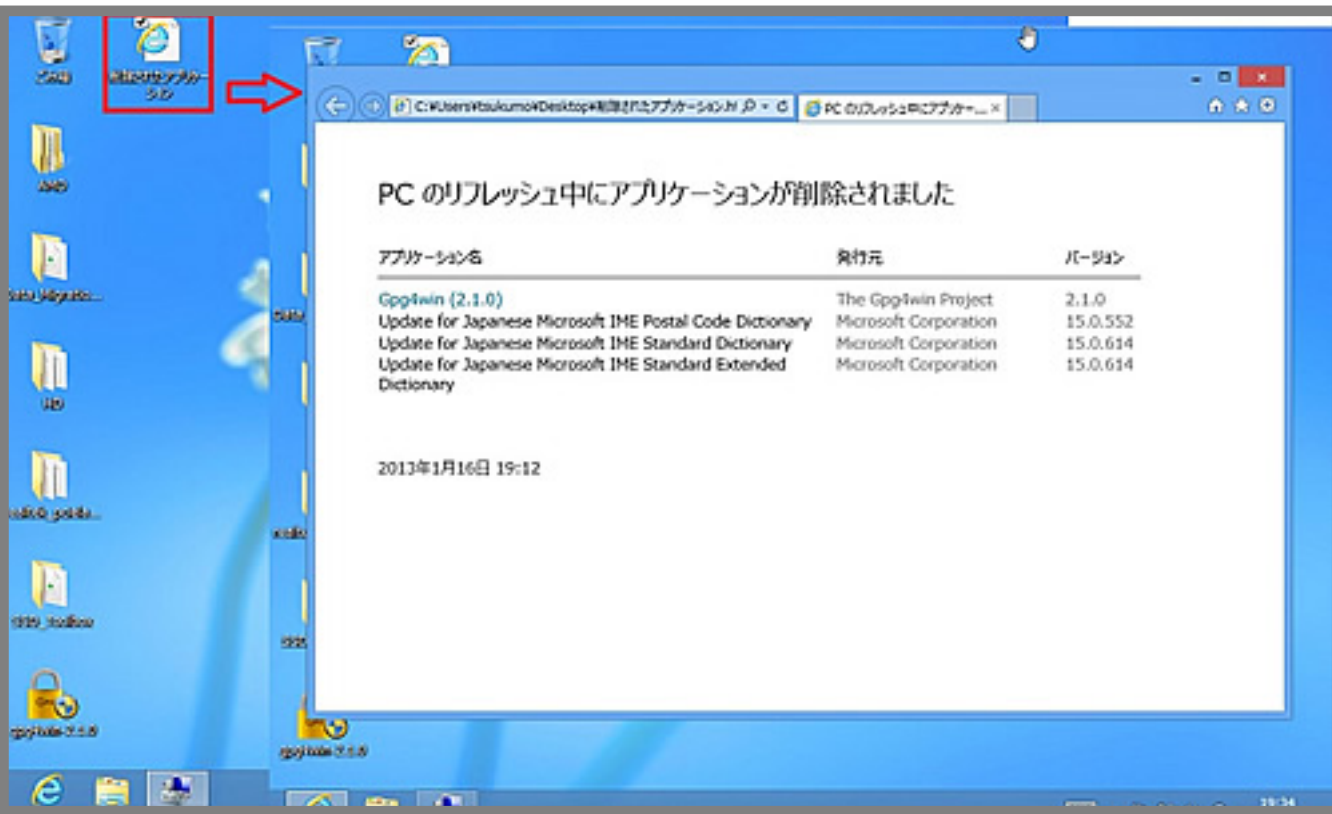

ID: #1197

: k.kogawa

 $: 2016 - 10 - 05$  17:25